# Tools for School

- Logging in to Seesaw, Canvas & Google Meet
- Communicating Using Remind ● Requesting a Device or Hotspot

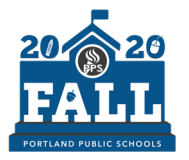

PORTLAND PUBLIC SCHOOLS

## Hello Families

Here you will find short videos to help your child log in to the three district learning platforms: Seesaw, Canvas, or Google Meet. You can also find directions for the communication tool Remind and how to request Chromebooks and wifi hotspots.

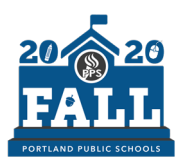

#### Seesaw

#### 1.Go to the student portal at [pps.net/student](http://pps.net/student) (district

- Chromebooks go to this page at startup).
- 2.Click on Seesaw.
- 3.Login using a Clever badge or your @student.pps.net username and password.
- 4.Find Seesaw and click on it. You may need to scroll down. 5.Click the following links for a more [detailed video](https://drive.google.com/file/d/10hSk9C2_StsiiV-hZTv8xTKl6MYdp0q1/view) and [script.](https://docs.google.com/document/d/1H6y_2RbpnFP5Do7QizZ1HQPy5Gzu968XoAv-873-HSM/edit)

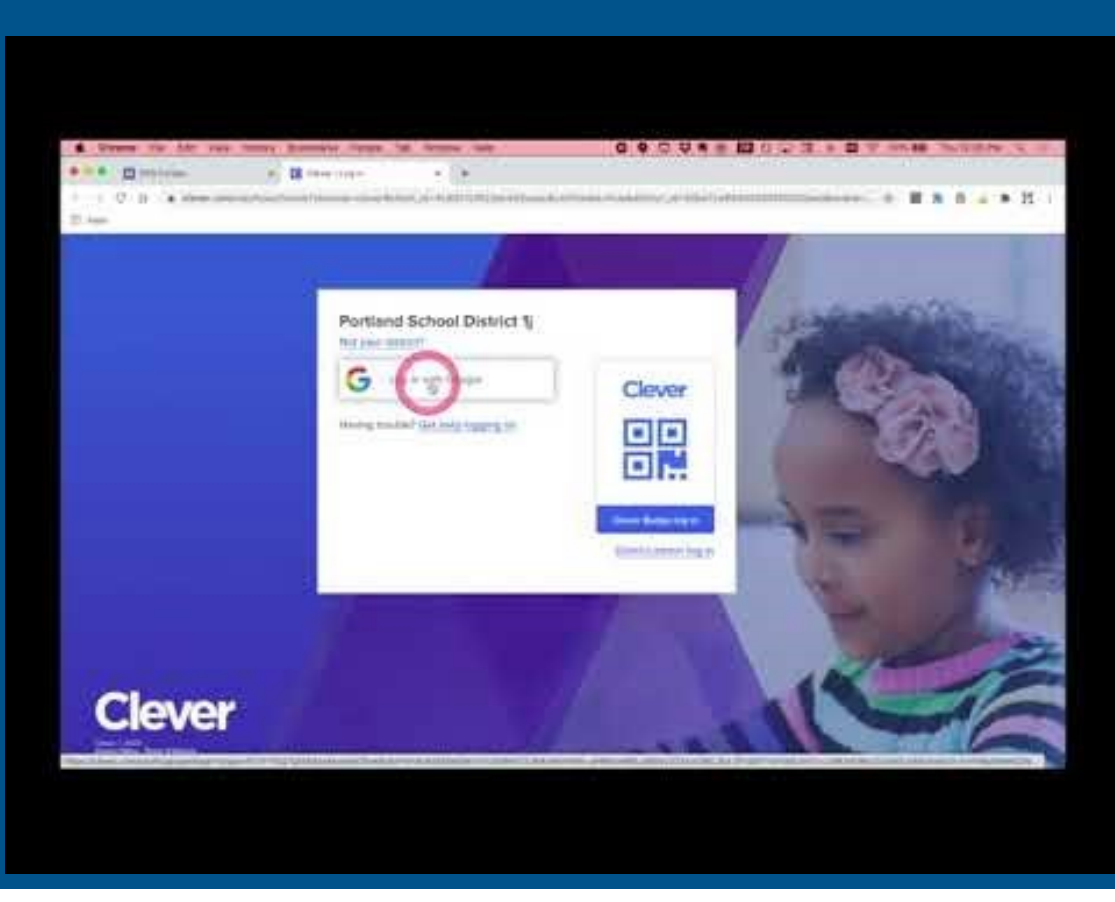

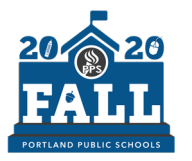

#### Canvas

- 1.Go to the student portal at [pps.net/student](http://pps.net/student) (district
	- Chromebooks go to this page at startup).
- 2.Click on Canvas.
- 3.Login using your username (the part before the @student.pps.net) and password.
- 4.Click the following link for more detailed [instructions.](https://docs.google.com/document/d/1_teB_oFQPs9gcR4ZhjTXZtyitK9WR1gWQ8GuEk7k8So/edit)

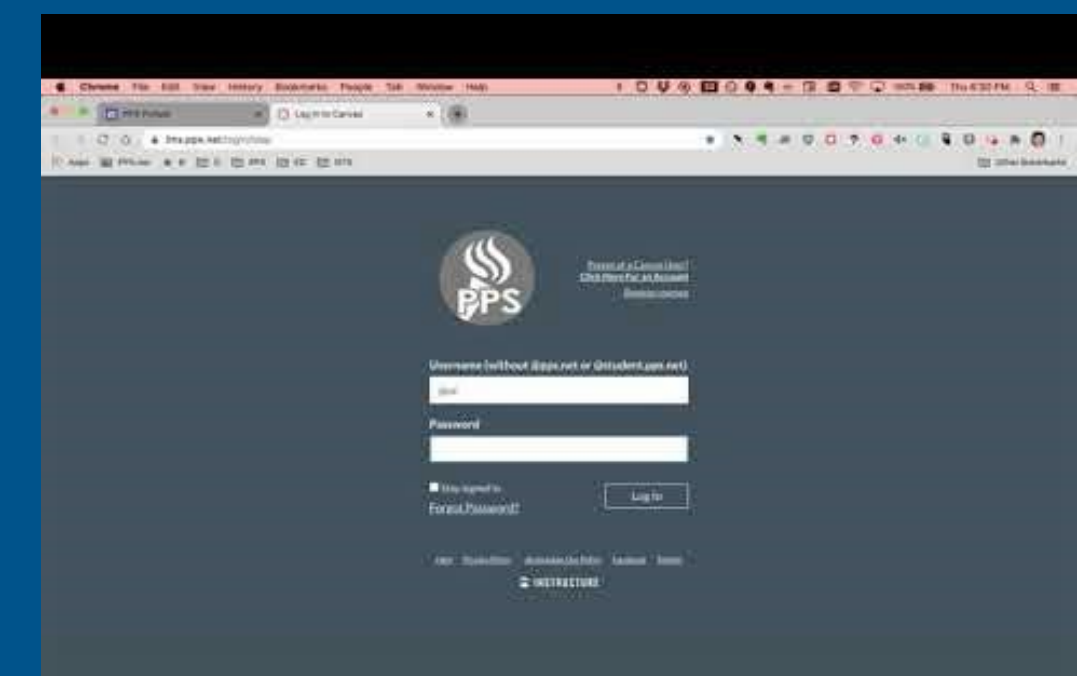

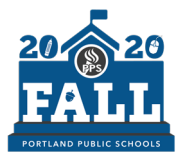

# Google Meet

- 1.Go to the student portal at [pps.net/student](http://pps.net/student) (district Chromebooks
	- go to this page at startup).
- 2.Click on Google Meet.
- 3.Click on the Use a meeting code green button.
- 4.Enter the nickname code given to you by your teacher and click Continue. 5.Then click on Join now and you're in
- the Meet!
- 6.Click the following links for a more [detailed video](https://www.youtube.com/watch?v=lHSMDLcD38o) and [instructions](https://docs.google.com/document/d/1B63B8titMiNoqxeHe-QKi5iTIuGODtVxIyb_BlQjEGI/edit).

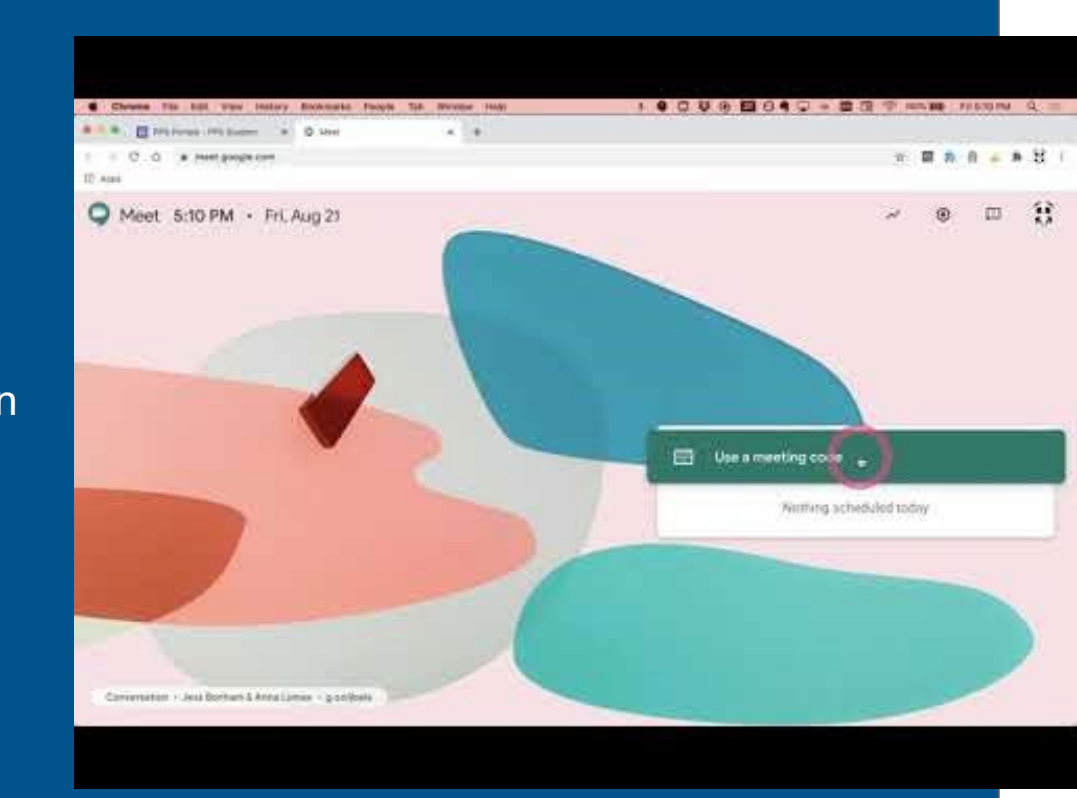

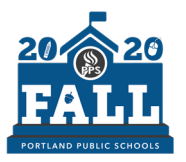

#### Communication Tool: Remind

[Click here for more information](https://www.pps.net/Page/15513)

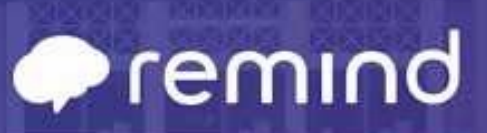

**Getting Started for Parents** 

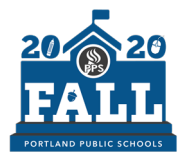

PORTLAND PUBLIC SCHOOLS

#### Requesting Technology and Hotspots

Any families and students that need a Chromebook and/or hotspot for internet access should contact their school principal to make arrangements for checkout and pick up.

[See more information here](https://www.pps.net/devices).

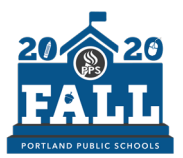

AND PUBLIC SCHOOLS

### **Questions? Contact the Service Desk.**

English 503-916-3375 Español: (503) 916-3582 Русский: (503) 916-3583 Tiếng Việt: (503) 916-3584 中文: (503) 916-3585 Soomaali :(503) 916-3586

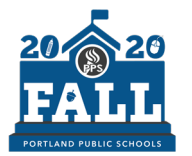

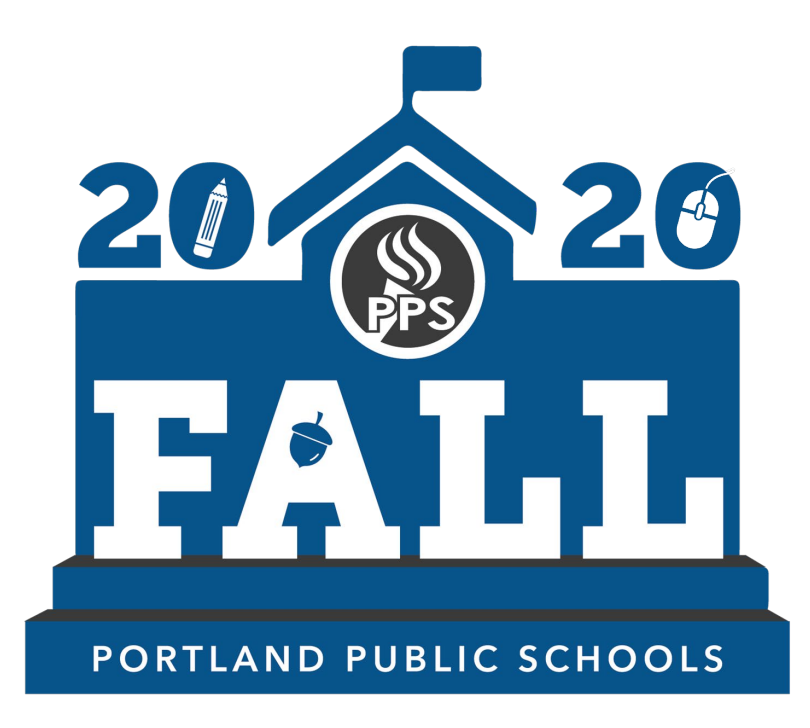

Relmagining Education During the Pandemic